# SiemS72(Siemens S7-200 PLC)

# **PLC Configuration**

- 1. Wiring
  - a) The DB9-PPI port of Siemens S7-200 series PLC is generally compatible with RS-485 serial port, which can be used as both programming port and communication port.
  - b) Gateway connect to the PPI port of PLC as following:

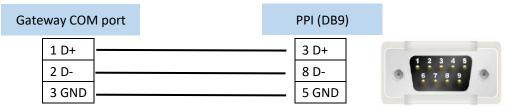

Note: Please make sure your gateway's COM port is RS485 mode.

2. Software configuration (It is an example)

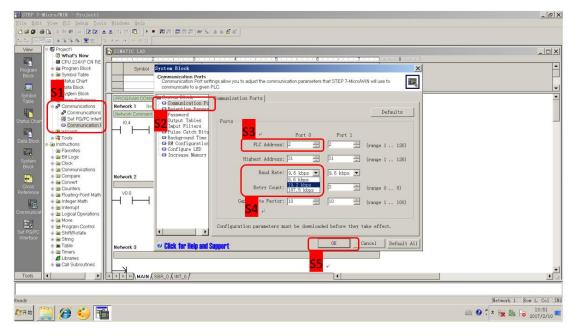

## EdgeLink Studio configuration

#### 1. Setup the COM port

Set to be the same as the PLC setting.

| Project Configuration «                                                                                                    | COM1(NewNode) ×                                  |                                             |               |                                                                          |                         |             |  |  |
|----------------------------------------------------------------------------------------------------|--------------------------------------------------|---------------------------------------------|---------------|--------------------------------------------------------------------------|-------------------------|-------------|--|--|
| □                                                                                                    | Apply X Discard                                  |                                             |               |                                                                          |                         |             |  |  |
| And Section 2012 (1983) 13 (1984) And Section 2012 (1984) And Section 2012 (1984) And Section 201 | General Infor<br>Enable<br>Type:<br>Description: | Serial (Built-in)<br>Uart 1 support RS485 ( | ▼<br>or RS232 | Scan Time(ms):<br>Time Out(ms):<br>Retry Count:<br>Auto Recover Time(s): | 1000<br>3000<br>3<br>10 |             |  |  |
|                                                                                                    | W Serial Port Setting                            |                                             |               |                                                                          |                         |             |  |  |
|                                                                                                    | Port:<br>Baud Rate:<br>Data Bit:<br>Stop Bit:    | COM1<br>19200<br>8<br>1                     | *<br>*<br>*   | Parity:<br>RTS:<br>DTR:                                                  | Even<br>False<br>False  | •<br>•<br>• |  |  |

#### 2. Add device

| Name:           | NewDevice                              |
|-----------------|----------------------------------------|
| Device Type:    | Siemens S7-200 PLC (PPI)               |
| Device Model    | Double Click to Select Device Template |
| Unit Number:    | 2                                      |
| Tag Write Type: | Single Write •                         |
| Description:    | A                                      |
|                 |                                        |
|                 | Ψ                                      |

Device Type: Siemens S7-200 PLC (PPI)

Unit Number: The same as "PLC address" in PLC software's setting.

### 3. Add IO tags

| Name | Data Type      | Source      | Initial Val   | Scan Rate    | Address      |         | Conversion Type                   | Scale Typ |
|------|----------------|-------------|---------------|--------------|--------------|---------|-----------------------------------|-----------|
|      | New Tag        |             |               |              |              |         |                                   |           |
|      | 🚰 Basic        |             |               |              | Advanced     |         |                                   |           |
|      | Name:          | NewTag      |               |              | ScalingType: | No Scal | e                                 | •         |
|      | Data Type:     | Analog      |               | -            | Formula:     |         |                                   |           |
|      | Conversion     | Unsigned In | teger         | •            |              |         |                                   |           |
|      | Address:       |             |               |              | Scale:       | 0       |                                   |           |
|      | Start Bit:     | 0           | Default Addre | ss Configura | tion         | 0       |                                   |           |
|      | Length(bit):   | 16          | Address Temp  | late: SM00   | • • 0        |         | np to span low<br>np to span high |           |
|      | Span High:     | 1000        | -             |              |              |         | np to zero                        |           |
|      | Span Low:      | 0           | Address:      | SM00         | 0            |         |                                   |           |
|      | Initial Value: | 0.0         | ОК            |              | Cancel       |         |                                   |           |
|      | Scan Rate:     | 1           |               |              |              |         |                                   |           |
|      | Read Write:    | Read/Write  |               | •            |              |         |                                   |           |

## Tag Address Configuration Example

|              | PLC                | EdgeLink Configuration |           |        |  |
|--------------|--------------------|------------------------|-----------|--------|--|
|              | Tag Address Sample | Address                | Start Bit | Length |  |
| Discrete Tag | I0. 7              | 1000                   | 7         | -      |  |
|              | I1.5               | I001                   | 5         | -      |  |
|              | Q0.6               | Q000                   | 6         | -      |  |
|              | Q2.0               | Q002                   | 0         | -      |  |
|              | M12.1              | M012                   | 1         | -      |  |
| Analog Tag   | AQ1                | AQ001                  | 0         | 16     |  |
|              | AIO                | AI000                  | 0         | 16     |  |
|              | V10                | V010                   | 0         | 16     |  |